## ストップウォッチを利用する

■ ストップウォッチを利用する

 $\boxed{1}$ 

ツール ストップウォッチ

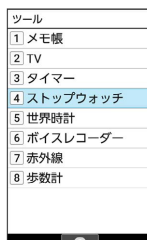

**※3** ストップウォッチ画面が表示されます。

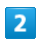

(スタート)

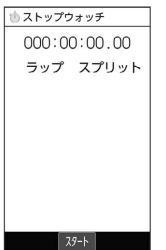

※ 計測が開始されます。

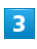

(ストップ)

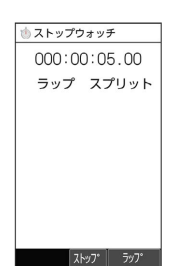

※3 計測時間が表示されます。

・このあと、 (●) (スタート)を押すと、続けてスプリットタイム を計測することができます。

エ ストップウォッチ利用時の操作

## ラップタイムを計測する

計測中に (ラップ)

```
・ (5ップ)を押すごとにラップタイム/スプリットタイム
が計測されます。
```
## 計測結果をリセットする

計測終了後に (リセット)

・ラップタイム/スプリットタイムもリセット(初期化)されま す。